# **palm** 備份程式 **Adv. Backup** 簡介

Adv. Backup 是專為有外接擴充記憶卡的 Palm OS 相容機型所設計,最主要的功能,是將 RAM(記憶體)的部 份或所有檔案,以手動或自動的方式,備份到外接記憶卡上,並提供回復的功能。完全不透過 PC 就可以完整 的備份與回復整個系統,有了 Adv. Backup 就再也不需要擔心當機或是沒電後資料流失的惱人問題了。

### 系統限制

- 1. 作業系統必須為 Palm OS 3.5 以上。
- 2. 必須有外接擴充卡,且支援 VFS 的檔案系統。
- 3. Visor 全系列所使用的外接卡較為不同,且作者並沒有 Visor 機種,Visor 使用者切勿輕易嘗試。

#### 適用機種

- 1. Palm Inc. : Tungsten 系列, Zire 71, m125, m130, m500, m505, m515
- 2. Sony CLIE : 全系列均支援
- 3. HandEra : TRG Pro, HE330
- 4. Acer : S10, S60

# 使用方式

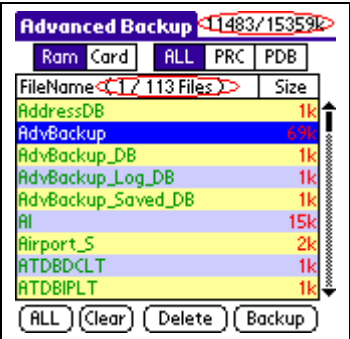

直接點選檔案可以將檔案反白做選擇,可多選。 再點一次即可取消選擇該檔案。

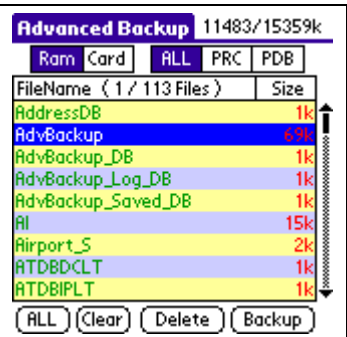

右上角所顯示的乃是(剩餘空間/所有可用空間)的大小。 FileName 之後所顯示的則是(已選擇的檔案數目/所有的檔案數目)。

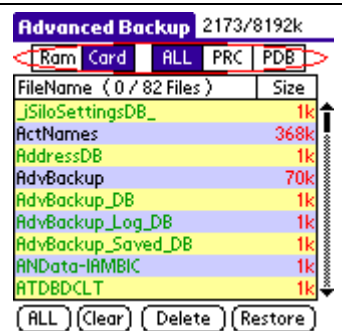

點選 **Ram**,下方列表中即是列出所有存在於記憶體中的檔案。(右下方的按 鈕會呈現 **Backup** 的狀態) 點選 **Card**,下方列表則是列出記憶卡上的備份目錄中所有的檔案。(右下方

按鈕會改變為 **Restore**)

ALL 表示列出所有類型的檔案。

PRC 表示只列出 PRC 類型的檔案(Palm Resource Database)。

PDB 表示只列出 PDB 類型的檔案(Palm Database)。

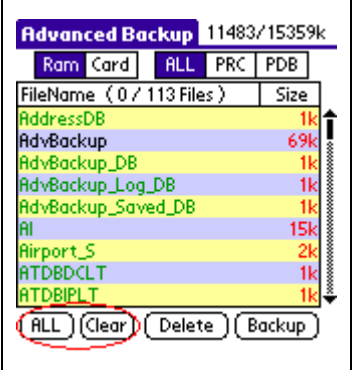

點選 **ALL** 可以選擇所有的檔案,點選 **Clear** 則可取消所有選擇的檔案。

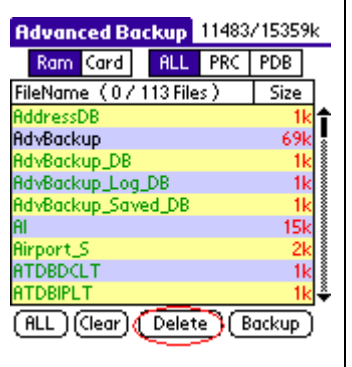

點選 **Delete** 可將所有選擇的檔案刪除掉。

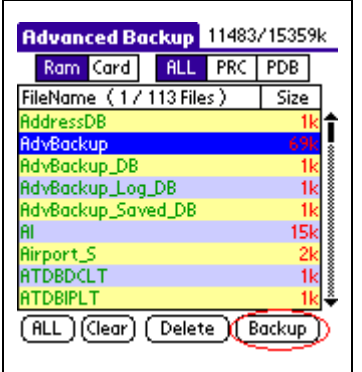

點選 **Backup** 會將所有選擇的檔案備份至外接記憶卡上,也是這個程式最 主要的功能。

先點選 **ALL** 選擇所有的檔案,再點選 **Backup** 的話,則可以備份整個系 統。

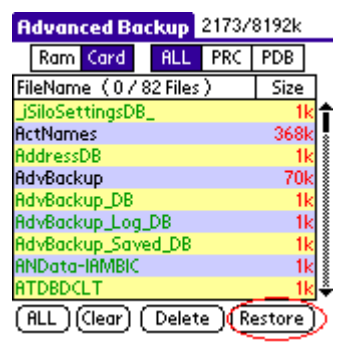

點選 **Restore** 則會將選擇的檔案自記憶卡上回復至記憶體中。

若是先點選 **ALL** 再點選 **Restore**,則會將所有卡上的備份檔案復原到記憶 體中,如此便可以將整個系統回復到上次備份時的狀態。

強烈建議在 **Restore ALL** 後直接 **Reset** 機器,確保回復的動作能完成。

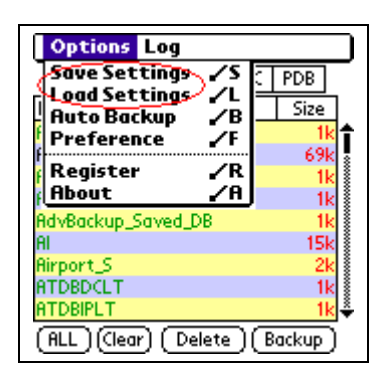

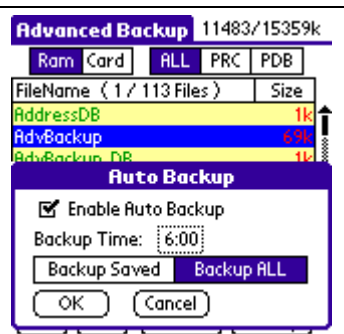

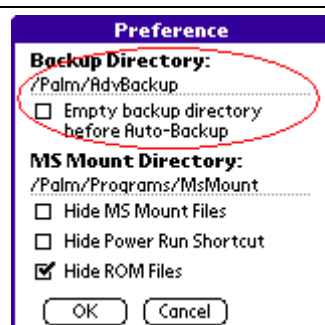

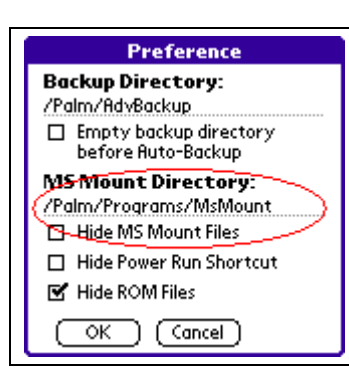

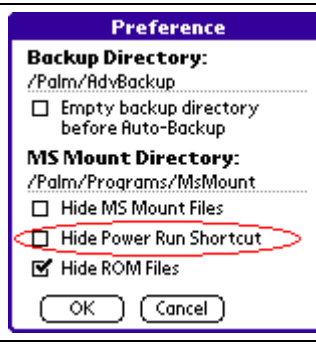

**Save Settings** 可以將選擇的檔案列表儲存起來。

**Load Settings** 則是將儲存起來的已選擇檔案列表載入。

**Save Settings** 儲存下來的檔案列表,再 **Auto Backup** 時也有作用,詳見後 述。

Auto Backup 可以指定的時間每天坐自動備份,此功能必須要付**費註冊**方 能使用。

要達到 **Auto Backup** 的效果,必須要先將 **Enable Auto Backup** 打勾,並 設定每天要做自動備份的時間。

**Backup ALL** 表示自動備份時將會備份所有記憶體中的檔案至記憶卡上。 **Backup Saved** 則是表示自動備份時,只會備份前面所述的 **Save Settings** 中所紀錄下來的檔案。

**Preference** 是用來做一些細部的設定,分述如下:

Backup Directory 可以由使用者自訂備份檔案在記憶卡上的儲存目錄,如 無特殊需要,不必更改,預設值為 /Palm/AdvBackup。

Empty backup directory before Auto-Backup 的選項若是勾選,則會在執行自 動備份之前,先行清掉卡上的備份目錄中的所有檔案,此選項的目的乃在於 配合 **Backup ALL**,

若使用者有使用 MS Mount 或是 PiDirect,則需要將 Hide MS Mount Files 打 勾,並在 MS Mount Directory 中設定 MS Mount 或是 PiDirect 所使用的目 錄,便可以在檔案列表中或是自動備份時,將 MS Mount 與 PiDirect 所 Mount 到記憶體的檔案排除在外。

這個選項乃是針對使用 Power Run 這個軟體的使用者而設計的,勾選這個 選項會在檔案列表中與自動備份時,忽略 Power Run 所產生出來的捷徑。

#### **Preference Backup Directory:** /Palm/AdvBackup Empty backup directory before Auto-Backup **MS Mount Directory:** /Palm/Programs/MsMount Hide MS Mount Files □ Hide Power Run Shortcut **F** Hide ROM Files  $\overline{\alpha}$ ) (Cancel)

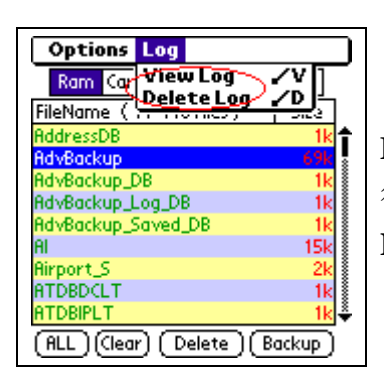

顯示或隱藏 ROM 中的檔案,預設值是隱藏。

強烈建議如無特殊需要,請不要取消勾選這個選項,否則可能會造成備份失 敗或當機。

**Backup** 與 **Restore** 時如有任何的錯誤,或是 **Backup** 與 **Restore** 成功之 後,都會寫入訊息至 Log 紀錄中。**View Log** 是用來檢視這個紀錄檔,**Delete Log** 則是刪除紀錄檔,以免佔用太多的記憶空間。

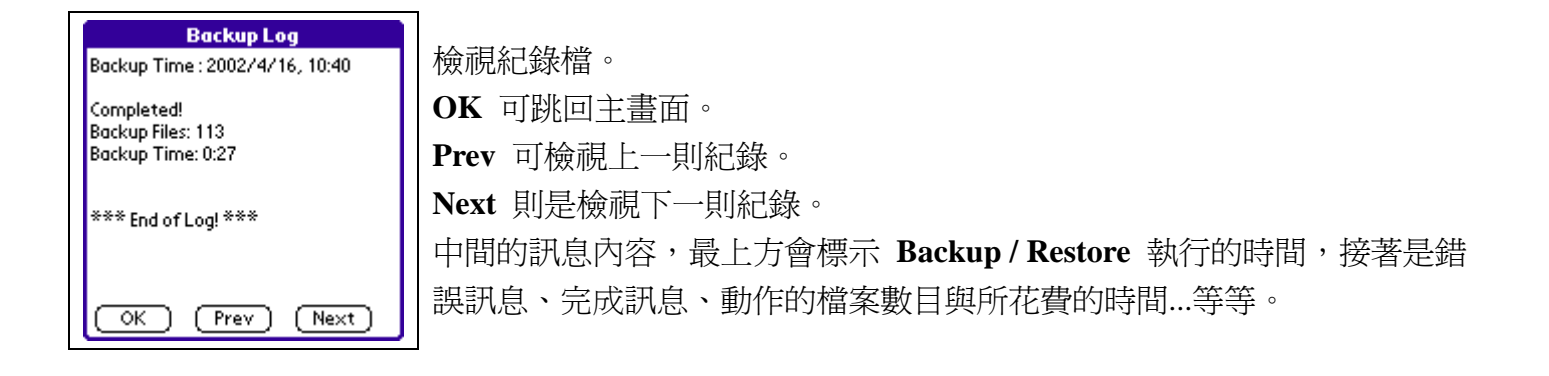

## 如何註冊?

Adv. Backup 爲 Shareware(共享軟體),付費註冊之後方可使用完整的功能,目前未註冊的版本將無法 使用自動備份的功能。

針對台灣地區的使用者,售價為新台幣 300 元整。

付費方式:請利用 ATM 跨行轉帳,將新台幣 300 元整,轉入台北國際商銀(代號:051),帳號: 0702164855400。

轉帳完成之後,請務必列印交易明細表,並將交易序號、交易時間、以及您 Palm 上的使用者名稱 (HotSync Name), 以 E-mail 寄至 palm factory@yahoo.com.tw,任者將會儘快回覆註冊碼給您。

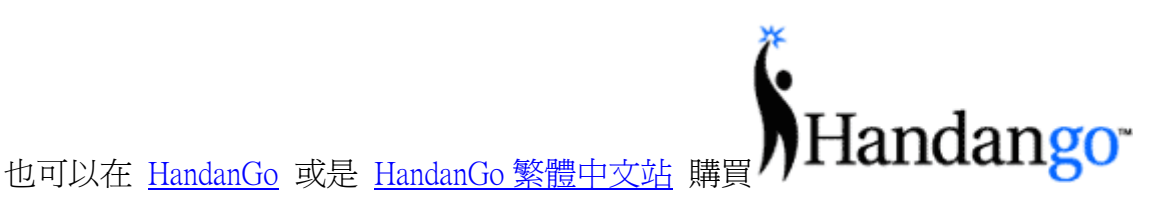